## 家庭用資料

## **オンライン版タブレットドリルの使い方**

**1 別所中 学 校 ホームページを開 き、右 側 の「プリントひろば」をクリックする。 (別所中学校 http://www.miki.ed.jp/jh/bessho/ )**

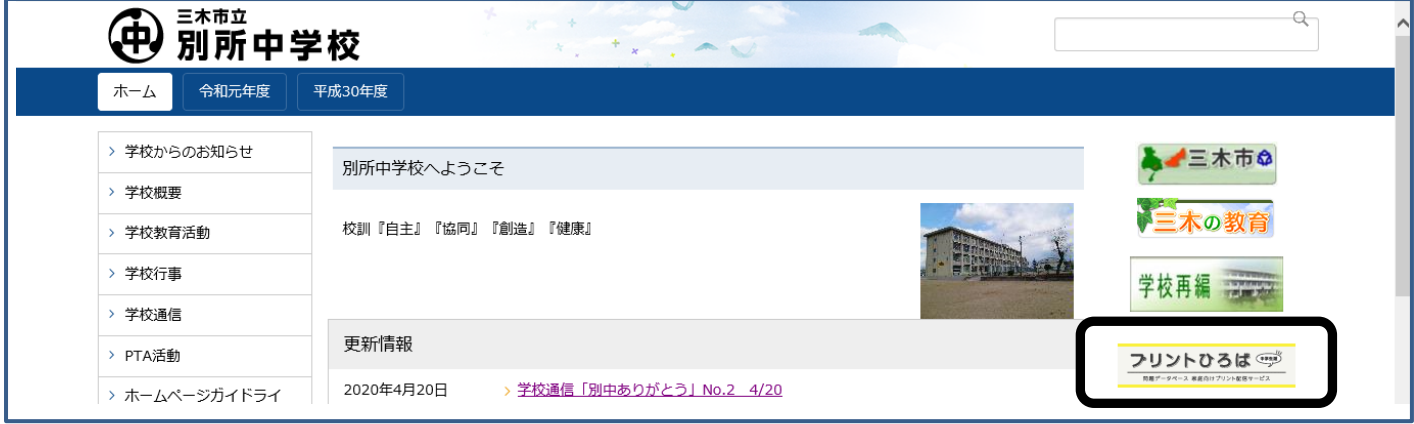

**※または、以 下の URL を直 接 入 力 する。**

 **https://tabweb.tokyo-shoseki.co.jp/support/index.html**

**2 タブレットドリルログイン 「中 学 生 向 け」をクリック**

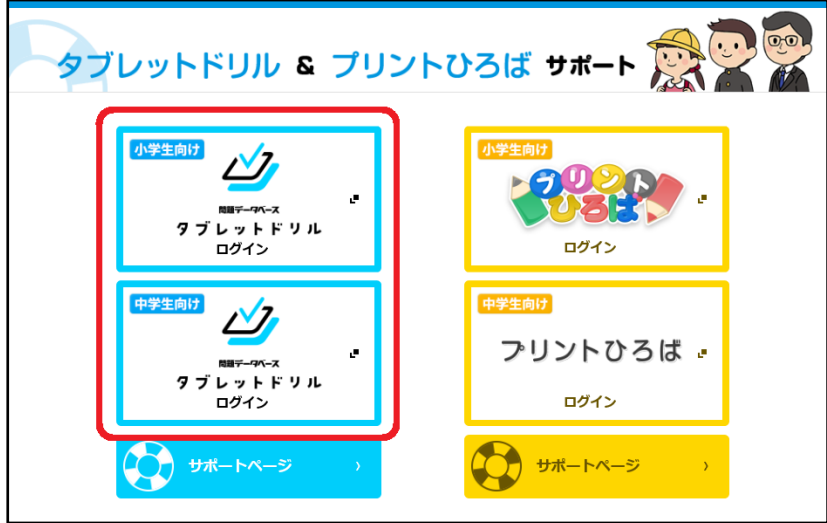

**3 団 体 コード、ID、パスワードを入 力 する。**

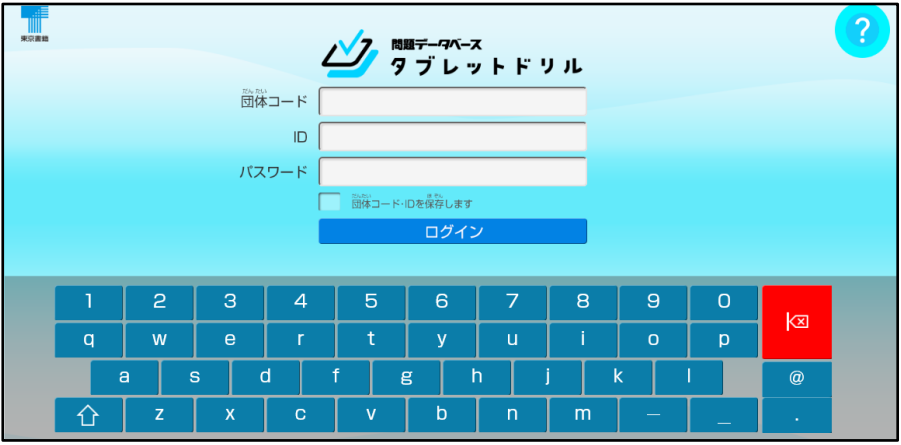